# **ISTRUZIONI PER L'INSTALLAZIONE OFFLINE DI ZWCAD 2024**

Installare ZWCAD lanciando l'eseguibile "ZWCAD\_2024\_Ita\_Win\_64bit "presente al seguente link:

### ZWCAD 2024 ITA [\(versione](https://dl.zwsoft.com/zwcad/products/ZWCAD/2024/Official/Release/ZWCAD_2024_Ita_Win_64bit.exe) a 64-bit)

Seguire le istruzioni durante l'installazione guidata.

Una volta che l'installazione sarà completata, cliccare su *Attiva la licenza*

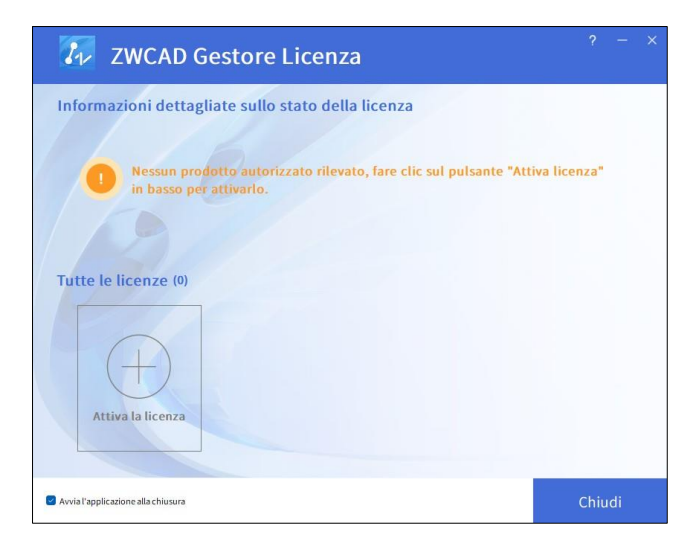

Per attivare la licenza cliccare su *Attivazione Offline*

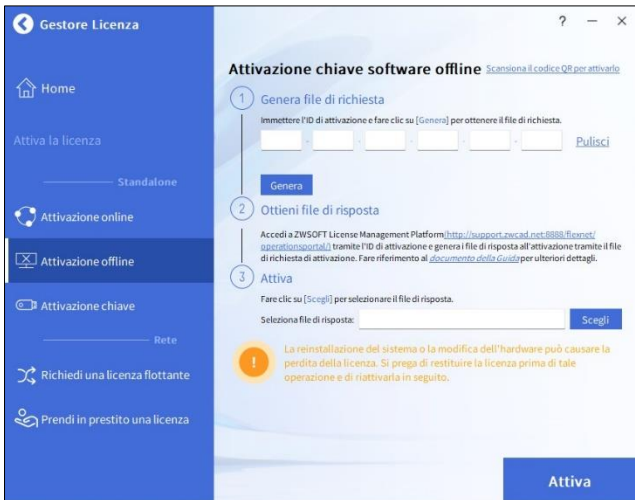

Inserire il codice licenza di 24 caratteri alfanumerici e cliccare su *Genera*

Salvare il file che verrà generato (formato .xml)

Andare sul sito:<http://support.zwcad.net:8888/flexnet/operationsportal/showActivationIdLogon.do>

Inserire il codice licenza nel campo Activation ID,

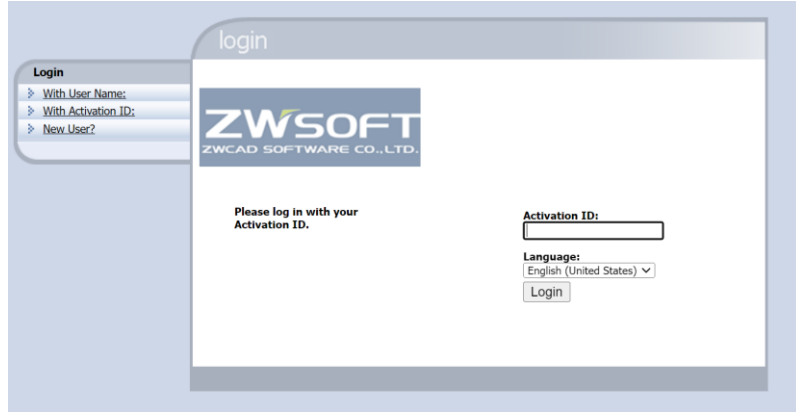

## e in Manage Entitlements cliccare su *Activate*

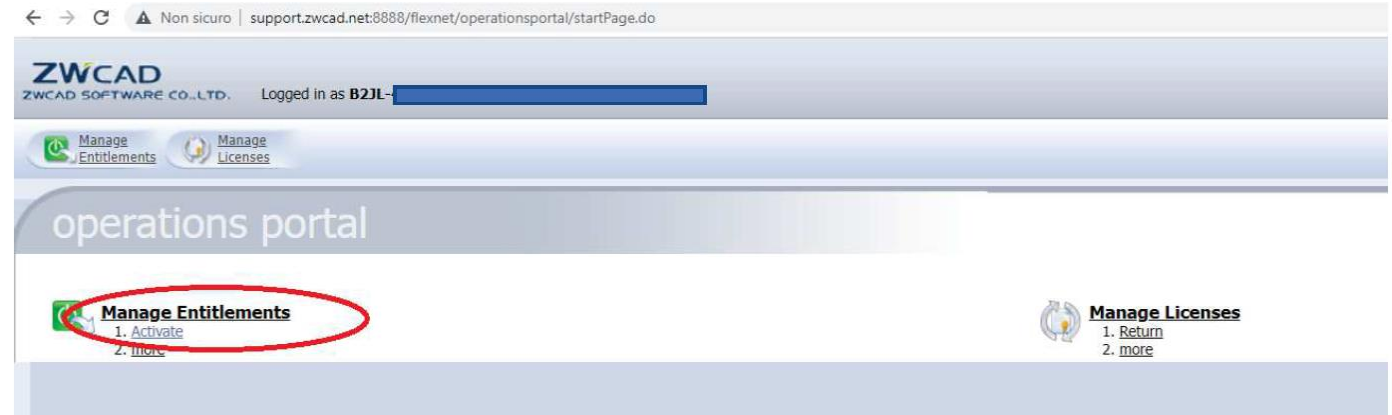

## Cliccare nella sezione *Manual Activation*

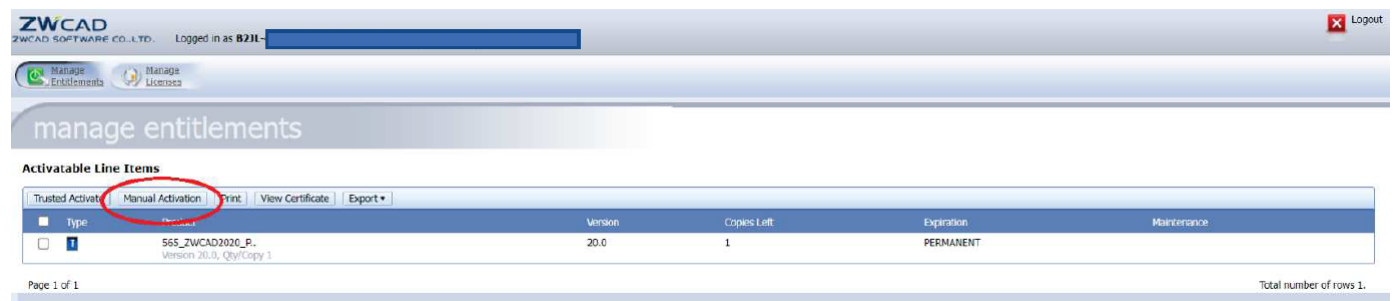

## Caricare il file .xml precedentemente generato

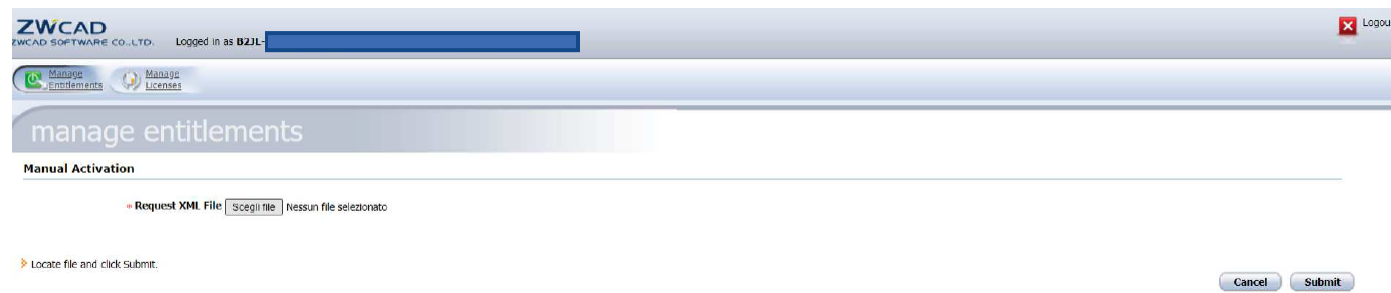

Cliccando su *Submit* le verrà generato un file di risposta del tipo *responseXML*: quest'ultimo dovrà essere caricato all'interno del punto *3-Attiva* nel processo di Attivazione offline tramite pulsante *scegli*.

Dopo aver caricato il file, cliccare su *Attiva* e la licenza risulterà attiva.

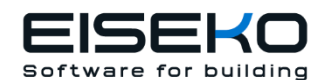

**Eiseko Computers S.r.l.** Viale del Lavoro 17 37036 S. Martino B.A. VR (Italy) Tel.:+39.045.8031894 [zwcad@eiseko.com](mailto:zwcad@eiseko.com) [www.eiseko.it](http://www.eiseko.it/)